## **2. Today Setting**

ี่ เป็นการแสดงวันที่ของโปรแกรม เพื่อใช้ในการบันทึกข้อมูล ซึ่งจะนำไปใช้ในส่วน ขคงการแสดงวันที่เอกสาร (เป็น Default ) สามารถเลือกใช้ได้ **2 แบบ** ตามการกำหนด ไวใน **เมน General Setup \ General Option ู** คอื

- ♦ **ใชวนทั ของเคร ี่ องคอมพ ื่ วเตอร ิ** คอื โปรแกรมจะ Default วนทั ใหี่ ตามการ ์ ตั้งค่าจากค<sub>ิ</sub>กมพิวเตคร์
- $\blacklozenge$  **ใช้วันที่ของระบบ (Today Setting) คื**อ โปรแกรมจะ Default วันที่ให้ตามการ ์ ตั้งค่าจาก Today Setting นี้

ใหคลิกเลือกรูปภาพ โปรแกรมจะแสดงหนาตาง **Today Setting** ้เพื่อแสดงวันที่ปัจจบันของโปรแกรมให้และ ตอนที่ **Log in** เข้าโปรแกรมทกครั้งโปรแกรมจะ แสดงหนาต าง **Today Setting** ถาไม ต องการให แสดงก คล็ กเล ิ อกค ื าสํ งั่ **Don't Show this dialog again**

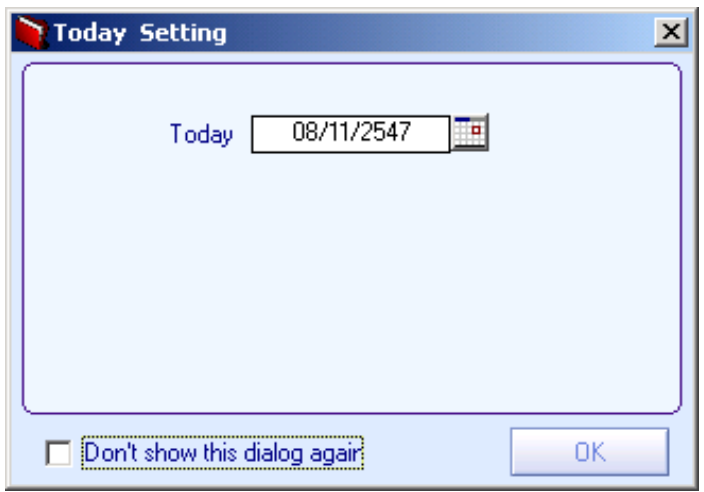

## ⇪**ตวอย ั างการก าหนด ํ Today Setting**

**3**